## ■iR・futureshop対応項目表

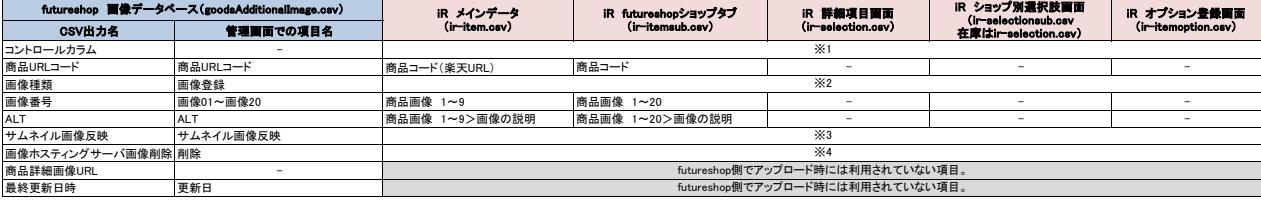

※1 選択できる項目はありませんが、商品一覧画面にある『アップロード状況アイコン』でn(新規)、u(更新)、d(削除)を判断し、アップロード時に値を入れています。<br>※2 「n(メイン画像群)」を初期値としてアップロードしています。<br>※4 「0(画像ホスティングサーバの画像を削除する)」を初期値としてアップロードしています。(コントロールカラムにdが入る場合のみ削除されます。)<br>※4 「0(画像ホスティングサーバの画像を削除する)」を初期

futureshop側で利用されない項目です。

★futureshopの商品追加画像登録用CSVの定義は下記のURL先で確認可能です。<br><u><https://www.future-shop.jp/manual/regist/goodsAdditionalImage.html></u>

★i**tem Robotのfutureshopのir-itemsub.csv定義・ショップ別項目一覧は下記のURLで確認可能です。**<br>[https://www.hunglead.com/item-r](https://www.hunglead.com/item-robot-manual/08/12_02.html) ※コマースクリエイター有効の場合<br>https://www.hunglead.com/item-r ※コマースクリエイター無効の場合